## Find students with less than a full schedule -

To find students that do not have a full schedule use the Student Free Report on the Custom Reports > Schedule Tab

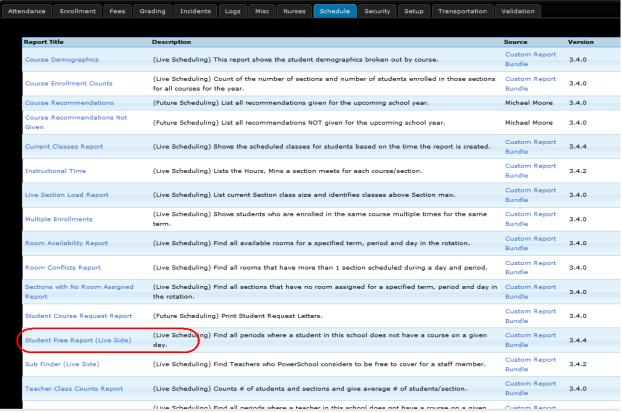

## SELECT the COUNT DATE for Date and ANY STUDENT - click submit

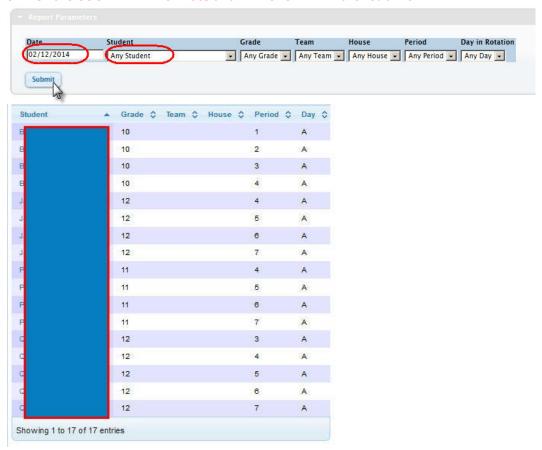